# Special Documentation Proline Prowirl 200

Air + Industrial Gases application package

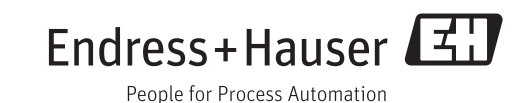

## Table of contents

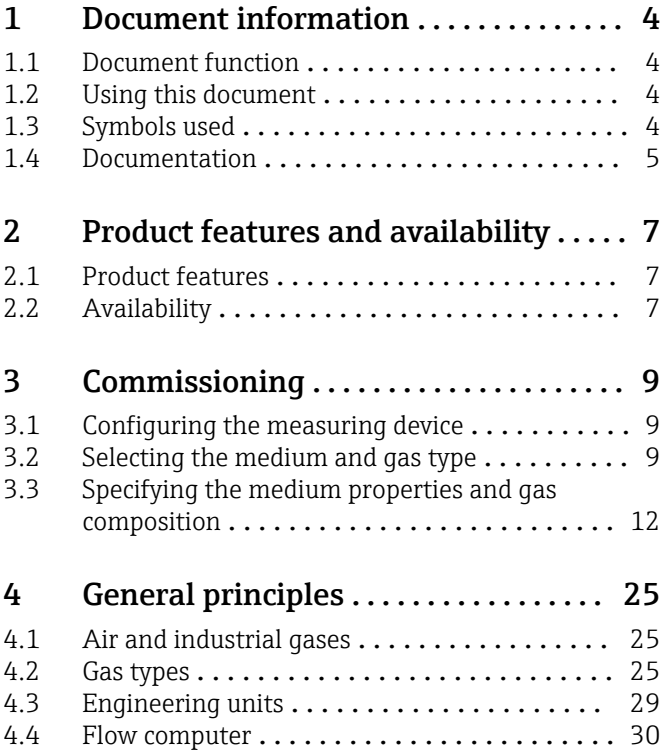

## <span id="page-3-0"></span>1 Document information

## 1.1 Document function

This document is part of the Operating Instructions and serves as a reference for application-specific parameters and notes.

It provides detailed information on:

- Every individual parameter in the operating menu
- Advanced technical specifications
- General principles and application tips

## 1.2 Using this document

## 1.2.1 Information on the document structure

For information on the arrangement of the parameters in accordance with the menu structure Operation menu, Setup menu, Diagnostics menu along with a short description, see the Operating Instructions for the device.

For information about the operating philosophy, see the "Operating philosophy" chapter in the device's Operating Instructions

## 1.3 Symbols used

## 1.3.1 Symbols for certain types of information

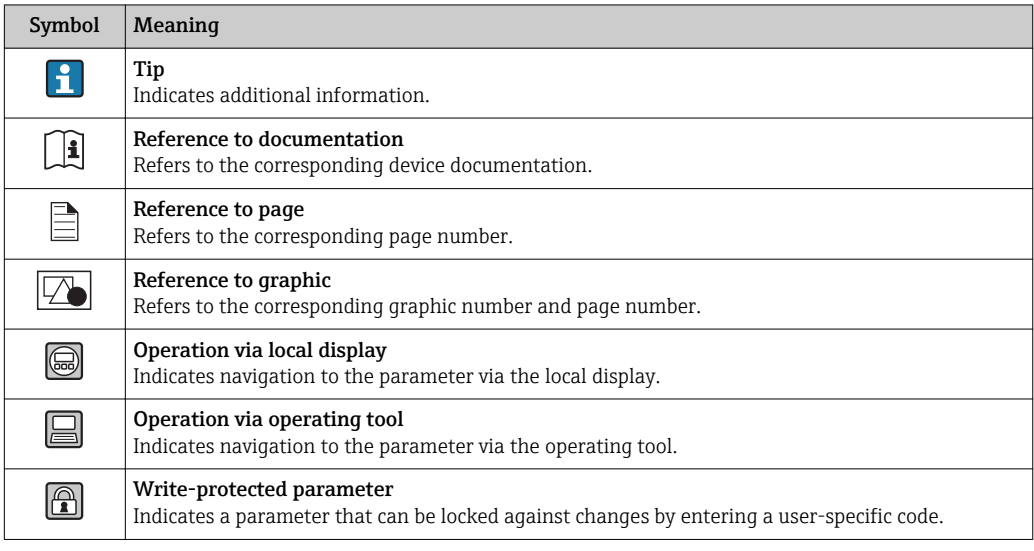

## 1.3.2 Symbols in graphics

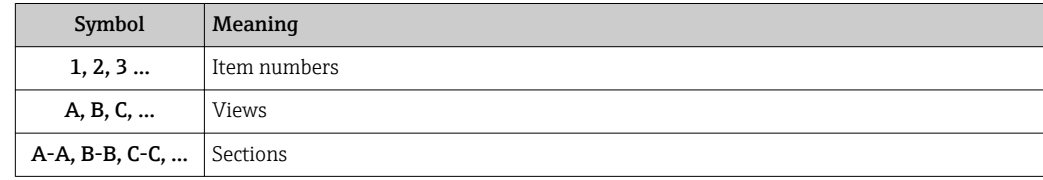

## <span id="page-4-0"></span>1.4 Documentation

This manual is Special Documentation and is not a substitute for the Operating Instructions supplied with the device. Refer to the Operating Instructions and other documentation for detailed information.

The Special Documentation is an integral part of the following Operating Instructions:

## 1.4.1 Device documentation

**All devices are supplied with Brief Operating Instructions. These Brief Operating** Instructions are not a substitute for the Operating Instructions pertaining to the device!

Detailed information about the device can be found in the Operating Instructions and the other documentation:

- On the CD-ROM supplied (is not included in the delivery for all device versions).
- Available for all device versions via:
	- Internet: [www.endress.com/deviceviewer](http://www.endress.com/deviceviewer)
	- Smart phone/tablet: *Endress+Hauser Operations App*

The information required to retrieve the documentation can be found on the nameplate of the device .

Technical documentation can also be downloaded from the Download Area of the Endress+Hauser web site: [www.endress.com](http://www.endress.com/deviceviewer)→ Download. However this technical documentation applies to a particular instrument family and is not assigned to a specific device.

#### W@M Device Viewer

- 1. Launch the W@M Device Viewer: [www.endress.com/deviceviewer](http://www.endress.com/deviceviewer)
- 2. Enter the serial number (Ser. no.) of the device: see nameplate. All the associated documentation is displayed.

## Endress+Hauser Operations App

The *Endress+Hauser Operations App* is available for Android (Google play) and iOS (App Store).

Via the serial number:

- 1. Launch the *Endress+Hauser Operations App*.
- 2. Enter the serial number (Ser. no.) of the device: see nameplate .
	- All the associated documentation is displayed.

Via the 2-D matrix code (QR code):

- 1. Launch the *Endress+Hauser Operations App*.
- 2. Scan the 2-D matrix code (QR code) on the nameplate.  $\rightarrow$  All the associated documentation is displayed.

## 1.4.2 Standard documentation

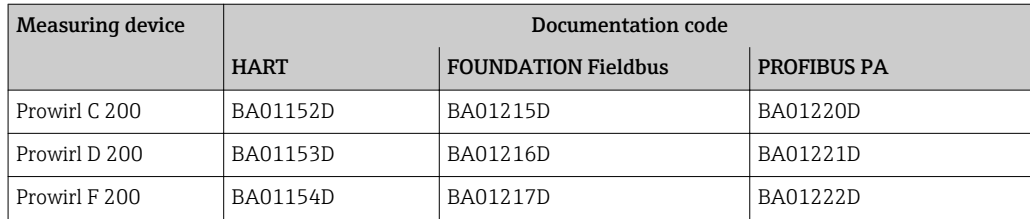

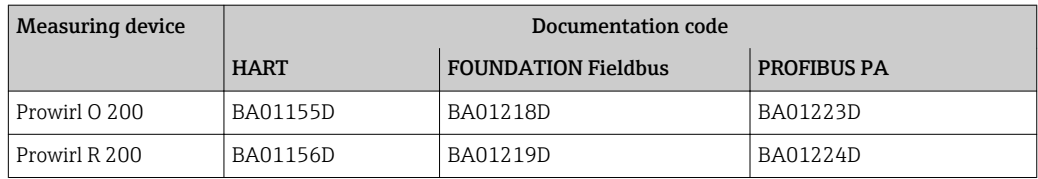

## 1.4.3 Content and scope

This Special Documentation contains a description of the additional parameters and technical data that are provided with the Air + Industrial Gases (Single Gas + Mixtures) application package. All the parameters that are not relevant for air and industrial gases are described in the Operating Instructions.

General information about air and industrial gases can be found in the "General principles" section ( $\rightarrow \equiv$  25).

## <span id="page-6-0"></span>2 Product features and availability

## 2.1 Product features

## 2.1.1 Air + Industrial Gases (Single Gas + Gas Mixtures) application package

The Air + Industrial Gases (Single Gas + Gas Mixtures) application package enables users to calculate the density and energy of air and industrial gases (single gases and gas mixtures). The calculations are based on time-tested standard calculation methods.

The influence of pressure and temperature can be compensated for automatically:

- Via an external value (via current input/HART/PROFIBUS PA)
- Via a fixed value

(Navigation: Setup menu  $\rightarrow$  Advanced setup submenu  $\rightarrow$  External compensation submenu  $\rightarrow$  Fixed process pressure parameter/Fixed temperature parameter)

With this application package it is possible to output the energy flow, normal volume flow and mass flow measured variables of the following media:

- Single gas
- Gas mixture
- Air
- User-specific gas

The calculations are based on the following standards:

- Enthalpy calculation:
- ISO 6976 (contains GPA 2172)
- Density calculation:
	- NEL 40

## 2.2 Availability

The Air + Industrial Gases (Single Gas + Gas Mixtures) application package is only available for:

- For Prowirl D, F, R:
- Order code for *"Sensor version"*, option 3 *"Mass flow (integrated temperature measurement)"*
- For Prowirl C, O:
- Order code for *"Sensor version"*, option 6 *"Mass flow, Alloy 718"*

If the Air + Industrial Gases (Single Gas + Gas Mixtures) application package was ordered for the flowmeter ex works, this package is available when the measuring device is delivered to the customer. The function is accessed via the operating interfaces of the measuring device or via Endress+Hauser's FieldCare asset management software. No particular measures are required to put the application package into operation.

Ways to check function availability in the measuring device: Using the serial number: W@M Device viewer 1) → *Order code for "Application package", option ET "Air + Industrial Gases (Single Gas+Gas Mixtures)"*

If the application package is not available in the measuring device it can be activated during the life cycle of the device. On most flowmeters it is possible to activate the package without having to upgrade the firmware.

<sup>1)</sup> www.endress.com/deviceviewer

Activation without firmware upgrade is possible with the following firmware versions or higher:

- HART: 01.02.zz
- PROFIBUS DP: 01.01.zz
- FOUNDATION Fieldbus: 01.00.zz

For all earlier firmware versions, the firmware must be upgraded in order to enable  $\mathbf{a}$ the package.

## 2.2.1 Enabling without performing a firmware upgrade

You require a conversion kit from Endress+Hauser to enable the application package without upgrading the firmware. This kit contains a release code which must be entered via the operating menu in order to activate the application package.

Once activated the application package is permanently available in the measuring device.

## 2.2.2 Enabling by performing a firmware upgrade

If you have a measuring device that requires a firmware upgrade before the function can be activated, please contact your Endress+Hauser service organization.

This function requires service-level access to the device.

Please contact your Endress+Hauser service or sales organization for further  $\boxed{4}$ information regarding availability and firmware upgrades for existing measuring devices.

## <span id="page-8-0"></span>3 Commissioning

## 3.1 Configuring the measuring device

Using the **Medium selection** wizard it is possible to set all the parameters that are needed to configure the measuring device for the application with air and industrial gases.

Perform the following to configure the measuring device:

1. Select the medium and gas type ( $\rightarrow \Box$ ).

2. Specify the medium properties and gas composition ( $\rightarrow \equiv 12$ ).

## 3.2 Selecting the medium and gas type

## Single gas

Perform the following to configure the **Single gas** gas type:

1. Call up the **Medium selection** wizard.

- 2. In the **Select medium** parameter  $(\rightarrow \Box 11)$ , select the **Gas** option.
- 3. In the **Select gas type** parameter ( $\rightarrow \Box$  11), select the **Single gas** option.
	- $\rightarrow$  The density is determined according to NEL 40.

The enthalpy (energy) is determined according to ISO 6976.

4. In the **Fixed process pressure** parameter  $(\rightarrow \Box 11)$ , enter the value of the process pressure present.

← NOTE!

A value  $> 0$  must be entered.

## Gas mixture

Perform the following to configure the Gas mixture gas type:

- 1. Call up the **Medium selection** wizard.
- 2. In the **Select medium** parameter  $(\rightarrow \triangleq 11)$ , select the **Gas** option.
- 3. In the Select gas type parameter  $(\rightarrow \triangleq 11)$ , select the Gas mixture option.

 $\rightarrow$  The density is determined according to NEL 40.

The enthalpy (energy) is determined according to ISO 6976.

- 4. In the Fixed process pressure parameter  $(\rightarrow \Box 11)$ , enter the value of the process pressure present.
	- ← NOTE!

A value > 0 must be entered.

## Air

Perform the following to configure the Air gas type:

- 1. Call up the **Medium selection** wizard.
- 2. In the **Select medium** parameter  $(\rightarrow \triangleq 11)$ , select the **Gas** option.
- 3. In the **Select gas type** parameter ( $\rightarrow \blacksquare$  11), select the **Air** option.

 $\rightarrow$  The density is determined according to NEL 40.

- 4. In the **Fixed process pressure** parameter  $(\rightarrow \triangleq 11)$ , enter the value of the process pressure present.
	- $\div$  NOTE!

A value > 0 must be entered.

## User-specific gas

Perform the following to configure the User-specific gas gas type:

- 1. Call up the **Medium selection** wizard.
- 2. In the **Select medium** parameter  $(\rightarrow \triangleq 11)$ , select the **Gas** option.
- 3. In the Select gas type parameter ( $\rightarrow \Box$  11), select the User-specific gas option.
- 4. In the **Enthalpy type** parameter  $(\rightarrow \Box 11)$ , select one of the following options:
	- $\rightarrow$  Heat option (for calculating the thermal heat flow)

Calorific value option (for calculating the energy flow of the potential combustion energy)

- 5. In the Fixed process pressure parameter  $(\rightarrow \Box 11)$ , enter the value of the process pressure present.
	- ← NOTE!

A value > 0 must be entered.

**Endress+Hauser recommends the use of active pressure compensation. This fully rules** out the risk of measured errors due to pressure variations and incorrect entries  $(\rightarrow \Box$  12).

#### Navigation

"Setup" menu  $\rightarrow$  Medium selection  $\rightarrow$  Select gas type

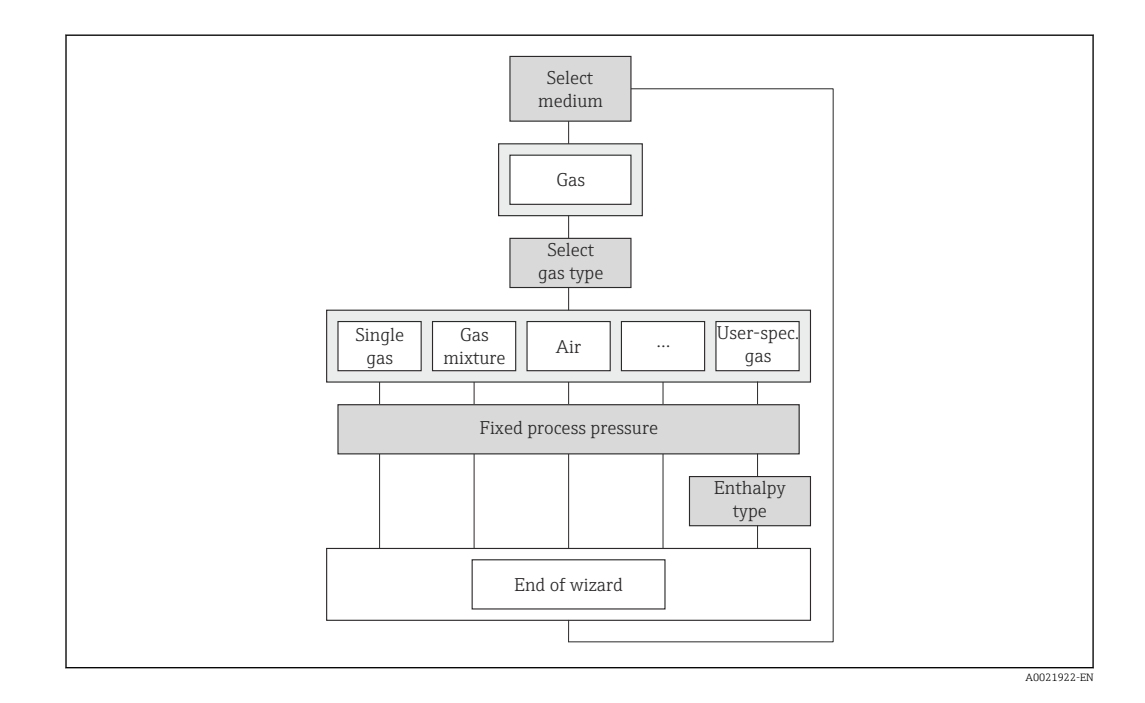

<span id="page-10-0"></span>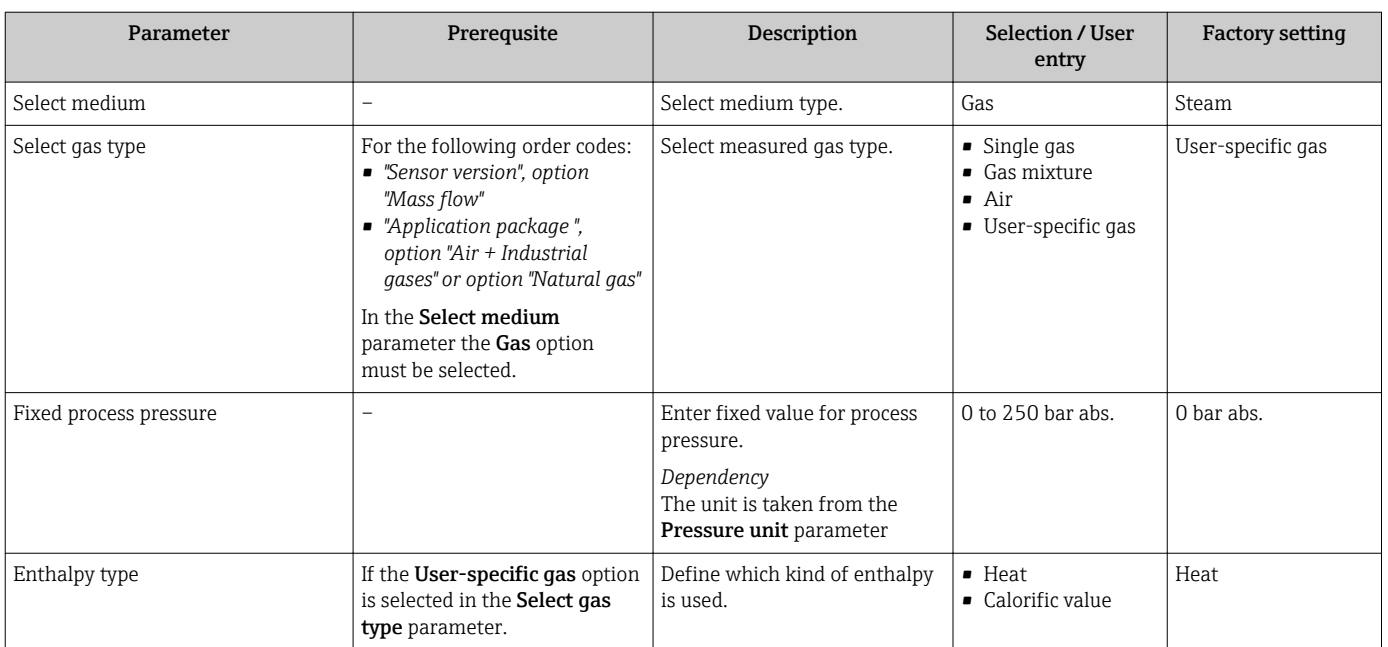

## Parameter overview with brief description

## <span id="page-11-0"></span>3.2.1 Activating pressure compensation

**P** Users can choose to also perform active pressure compensation in order to minimize the effect of pressure variations. The pressure can be read in via the current input or fieldbuses.

For detailed information on reading in the pressure, see the Operating Instructions for the device ( $\rightarrow \Box$  5)

1. Call up the **External compensation** submenu.

2. In the **External value** parameter  $(\rightarrow \triangleq 12)$ , select the **Pressure** option.

### Navigation

"Setup" menu  $\rightarrow$  Advanced setup  $\rightarrow$  External compensation

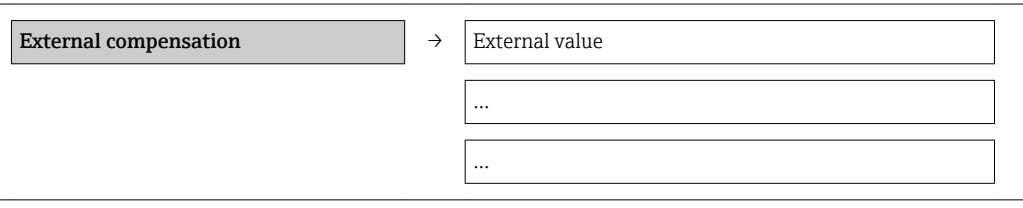

#### Parameter overview with brief description

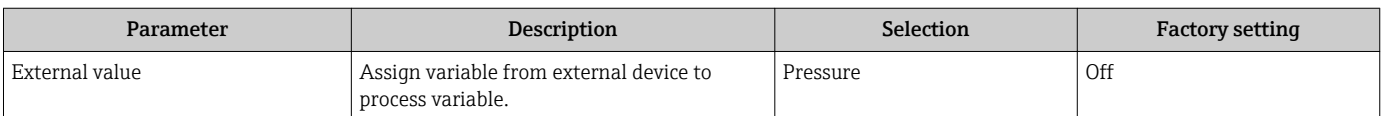

## 3.3 Specifying the medium properties and gas composition

#### Specify the medium properties for a single gas

- 1. In the **Calorific value type** parameter ( $\rightarrow \Box$  18) select the basis for the type of calorific value.
	- $\rightarrow$  The net calorific value describes the maximum useful quantity of heat when the selected gas is combusted without condensation of the water vapor contained in the waste-gas. The net calorific value is therefore lower than the gross calorific value.

One of the following options is selected:

- Gross calorific value volume option (Gross calorific value of the fluid in relation to normal volume)
- Net calorific value volume option (Net calorific value of the fluid in relation to normal volume)

• Gross calorific value mass option (Gross calorific value of the fluid in relation to mass)

• Net calorific value mass option (Net calorific value of the fluid in relation to mass)

- 2. In the Reference combustion temperature parameter ( $\rightarrow \Box$  18) enter the value for calculating the natural gas energy value.
	- $\rightarrow$  Temperature that is used as a static reference for combustion. This makes it possible to compare combustion processes at different temperatures.
- 3. In the **Reference pressure** parameter ( $\rightarrow \equiv 18$ ) enter the reference pressure for calculating the reference density.
- $\rightarrow$  Pressure that is used as a static reference for combustion. This makes it possible to compare combustion processes at different pressures.
- <span id="page-12-0"></span>4. In the **Reference temperature** parameter  $(\rightarrow \triangleq 18)$  enter the temperate for calculating the reference density.
- 5. In the Gas composition submenu select the Gas type parameter ( $\rightarrow \blacksquare$  19).
- 6. In the Gas type parameter ( $\rightarrow \Box$  19) select the gas type for the measuring application.
	- $\leftarrow$  Choice of 21 gases:
		- Hydrogen H2 option  $^{2)}$
		- Helium He option  $3$ )
		- Neon Ne option  $3)$
		- **Argon Ar** option  $3$ )
		- Krypton Kr option<sup>2)</sup>
		- Xenon Xe option<sup>2)</sup>
		- Nitrogen N2 option  $3)$
		- Oxygen O2 option  $3$ )
		- Chlorine Cl2 option  $3)$
		- Ammonia NH3 option  $3$ )
		- **Carbon monoxide CO** option<sup>2)</sup>
		- Carbon dioxide CO2 option  $3$ )
		- Sulfur dioxide SO2 option  $3$ )
		- Hydrogen sulfide H2S option<sup>2)</sup>
		- Hydrogen chloride HCl option  $3$ )
		- Methane CH4 option<sup>2)</sup>
		- **Ethane C2H6** option<sup>2)</sup>
		- Propane C3H8 option<sup>2)</sup>
		- Butane C4H10 option<sup>2)</sup>
		- **Ethylene C2H4** option  $3$ )
		- Vinyl Chloride C2H3Cl option  $3$ )

The gas type for the measuring application has been selected.

#### Specify the medium properties for a gas mixture

A gas mixture can be defined from a maximum of eight gases.

- 1. In the **Calorific value type** parameter ( $\rightarrow \Box$  18) select the basis for the type of calorific value.
	- The net calorific value describes the maximum useful quantity of heat when the selected gas is combusted without condensation of the water vapor contained in the waste-gas. The net calorific value is therefore lower than the gross calorific value (condensation energy is factored into the calculation).

One of the following options is selected:

• Gross calorific value volume option (Gross calorific value of the fluid in relation to normal volume)

<sup>2)</sup> It is possible to calculate the potential combustion energy and specify the energy flow.

<sup>3)</sup> It is not possible to calculate the potential combustion energy and specify the energy flow.

• Net calorific value volume option (Net calorific value of the fluid in relation to normal volume)

• Gross calorific value mass option (Gross calorific value of the fluid in relation to mass)

• Net calorific value mass option (Net calorific value of the fluid in relation to mass)

- 2. In the Reference combustion temperature parameter ( $\rightarrow \Box$  18) enter the value for calculating the natural gas energy value.
	- $\rightarrow$  Temperature that is used as a static reference for combustion. This makes it possible to compare combustion processes at different temperatures.
- 3. In the **Reference pressure** parameter ( $\rightarrow \blacksquare$  18) enter the reference pressure for calculating the reference density.
	- **Pressure that is used as a static reference for combustion. This makes it possible** to compare combustion processes at different pressures.
- 4. In the Reference temperature parameter ( $\rightarrow \Box$  18) enter the temperate for calculating the reference density.
- 5. In the Gas composition submenu select the Gas mixture parameter ( $\rightarrow \Box$  20).
- 6. In the Gas mixture parameter ( $\rightarrow \Box$  20) select the gas mixture for the measuring application.
	- From the gases listed select the constituents of the gas mixture by ticking the box  $E$ :
		- $\Box$  Hydrogen H2 option<sup>4)</sup>
		- $\Box$  Helium He option  $^{5)}$
		- $\Box$  Neon Ne option [3\)](#page-12-0)
		- $\Box$  Argon Ar option<sup>3)</sup>
		- $\Box$  Krypton Kr option<sup>[2\)](#page-12-0)</sup>
		- $\Box$  Xenon Xe option<sup>[2\)](#page-12-0)</sup>
		- $\Box$  Nitrogen N2 option [3\)](#page-12-0)
		- $\Box$  Oxygen O2 option [3\)](#page-12-0)
		- $\Box$  Chlorine Cl2 option [3\)](#page-12-0)
		- $\Box$  **Ammonia NH3** option <sup>3)</sup>
		- $\Box$  Carbon monoxide CO option<sup>[2\)](#page-12-0)</sup>
		- $\square$  Carbon dioxide CO2 option <sup>[3\)](#page-12-0)</sup>
		- $\Box$  Sulfur dioxide SO2 option [3\)](#page-12-0)
		- $\Box$  Hydrogen sulfide H2S option<sup>[2\)](#page-12-0)</sup>
		- $\Box$  Hydrogen chloride HCl option [3\)](#page-12-0)
		- $\Box$  Methane CH4 option<sup>2)</sup>
		- $\Box$  Ethane C2H6 option<sup>2)</sup>
		- $\Box$  Propane C3H8 option<sup>[2\)](#page-12-0)</sup>
		- $\square$  Butane C4H10 option<sup>2)</sup>
		- $\square$  Ethylene C2H4 option <sup>3)</sup>
		- $\Box$  Vinyl Chloride C2H3Cl option<sup>[3\)](#page-12-0)</sup>
		- $\Box$  Others option  $^{6)}$  $^{6)}$  $^{6)}$

<sup>4)</sup> It is possible to calculate the potential combustion energy and specify the energy flow.

<sup>5)</sup> It is not possible to calculate the potential combustion energy and specify the energy flow.

At the end of the list select  $\Box$  Accept to confirm the options selected

Once you have selected the gas constituents enter the percentage share of the selected gases in Mol% (e.g. in the Mol% Ar parameter).

N.B.: The sum of the gas constituents may not exceed or fall below 100 %!

<span id="page-14-0"></span>You have defined the gas mixture.

#### Specify the medium properties for air

- 1. In the **Reference pressure** parameter ( $\rightarrow \equiv 18$ ) enter the reference pressure for calculating the reference density.
	- **Pressure that is used as a static reference for combustion. This makes it possible** to compare combustion processes at different pressures.
- 2. In the **Reference temperature** parameter ( $\rightarrow \Box$  18) enter the temperate for calculating the reference density.
- 3. In the Gas composition submenu select the Relative humidity parameter  $(\rightarrow \text{ } \text{ } \text{ } 24)$ .
	- $\rightarrow$  The relative humidity can be entered in %. The relative humidity is converted internally to absolute humidity and is then factored into the density calculation according to NEL 40.

The medium properties for air are specified.

#### Specify the medium properties for user-specific gas

- 1. In the **Enthalpy type** parameter ( $\rightarrow \Box$  11) define which type of enthalpy is used. One of the following options is selected:
	- Heat option: For calculating the thermal heat flow.
	- Calorific value option: For calculating the energy flow of the potential combustion energy.
- 2. If the **Calorific value** option has been selected in the **Enthalpy type** parameter  $(\rightarrow \Box$  11), then select the basis for the type of calorific value in the **Calorific value** type parameter.
	- $\rightarrow$  The net calorific value describes the maximum useful quantity of heat when the selected gas is combusted without condensation of the water vapor contained in the waste-gas. The net calorific value is therefore lower than the gross calorific value (condensation energy is factored into the calculation).

One of the following options is selected:

• Gross calorific value volume option (Gross calorific value of the fluid in relation to normal volume)

• Net calorific value volume option (Net calorific value of the fluid in relation to normal volume)

• Gross calorific value mass option (Gross calorific value of the fluid in relation to mass)

• Net calorific value mass option (Net calorific value of the fluid in relation to mass)

3. In the **Reference density** parameter ( $\rightarrow \Box$  18) enter a fixed value for the reference density.

4. In the **Reference pressure** parameter ( $\rightarrow \Box$  18) enter the reference pressure for calculating the reference density.

<sup>6)</sup> As soon as the Others option is selected for a component of the gas mixture, the measured values for viscosity, sound velocity and the Z-factor can no longer be calculated. The Calorific value type parameter, Reference combustion temperature parameter, Reference density parameter, Reference pressure parameter, Reference temperature parameter, Reference Z-factor parameter, Calorific value parameter, Z-factor parameter and Dynamic viscosity parameter appear on the display.

- $\rightarrow$  Pressure that is used as a static reference for combustion. This makes it possible to compare combustion processes at different pressures.
- 5. In the Reference temperature parameter ( $\rightarrow \Box$  18) enter the temperate for calculating the reference density.
- 6. In the **Reference Z-factor** parameter ( $\rightarrow \Box$  18) enter the Z-factor for the gas under normal conditions.
- 7. If the **Heat** option is selected in the **Enthalpy type** parameter ( $\rightarrow \blacksquare$  11), then continue with a. If the Calorific value option is selected in the Enthalpy type parameter, then continue with b.
	- $\rightarrow$  a: In the Specific heat capacity parameter (→  $\equiv$  18) define the specific heat capacity of the medium.

**b**: In the **Calorific value** parameter ( $\rightarrow \Box$  19) enter the gross calorific value to calculate the energy flow.

- 8. In the **Z-factor** parameter ( $\rightarrow \blacksquare$  19) enter the Z-factor for gas under operating conditions.
- 9. In the **Dynamic viscosity** parameter  $(\rightarrow \triangleq 19)$  enter the value for dynamic viscosity.

The medium properties for user-specific gas are specified.

#### Navigation

"Setup" menu  $\rightarrow$  Advanced setup  $\rightarrow$  Medium properties

Depending on the selected gas type ( $\rightarrow \Box$ ), not all parameters are available. Information on this can be found in the parameter description under "Prerequisite".

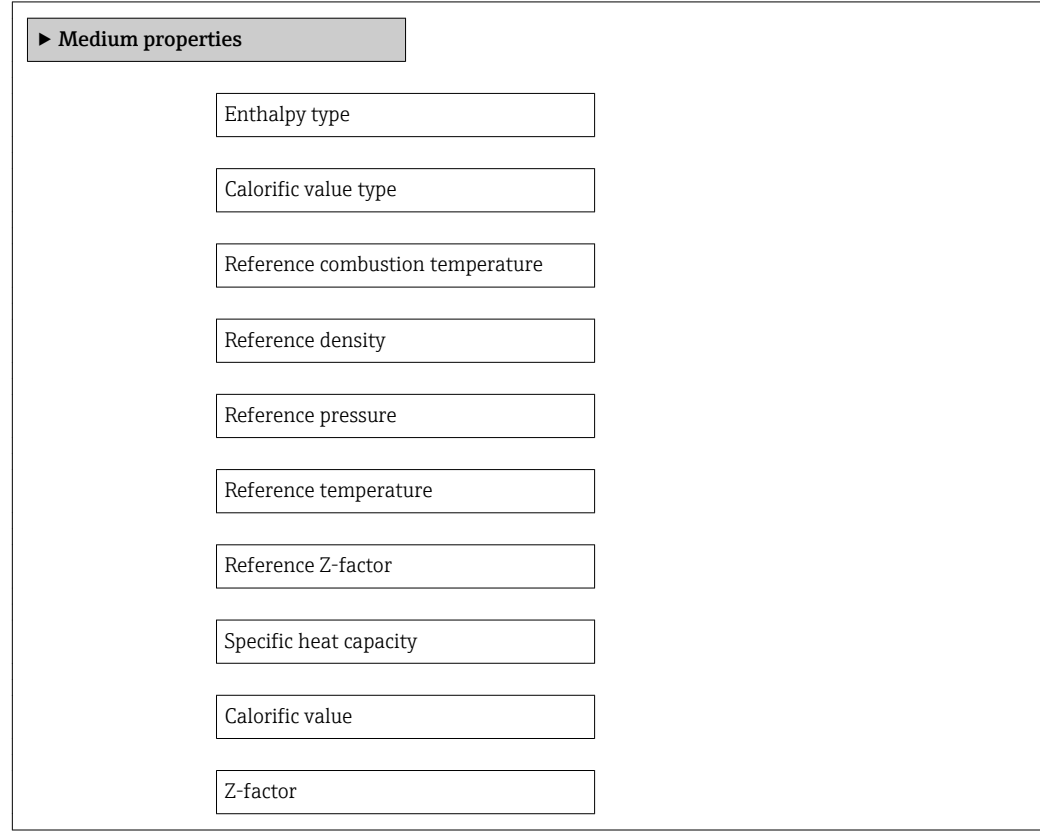

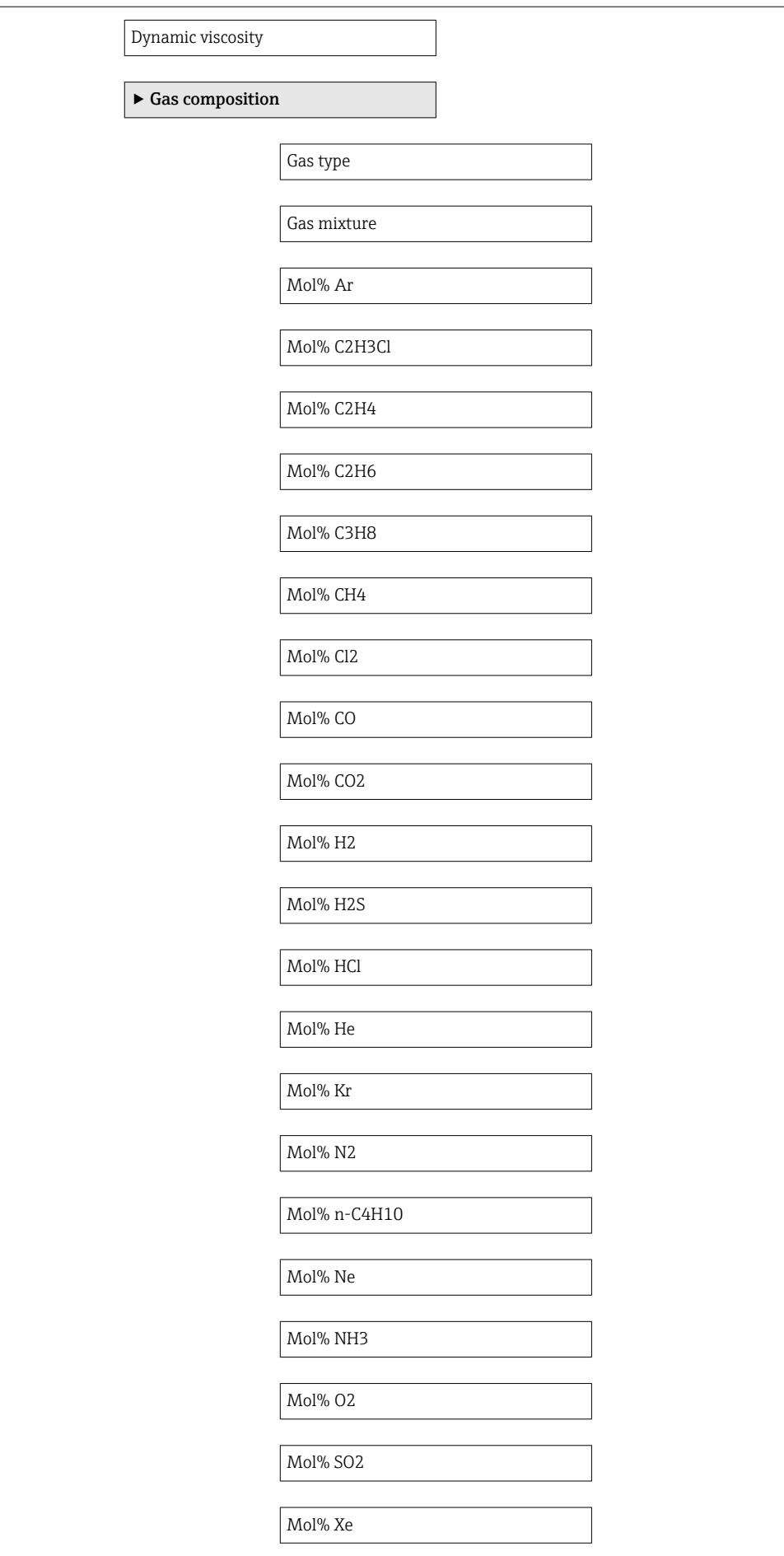

Mol% other gas

Relative humidity

## Parameter overview with brief description

<span id="page-17-0"></span>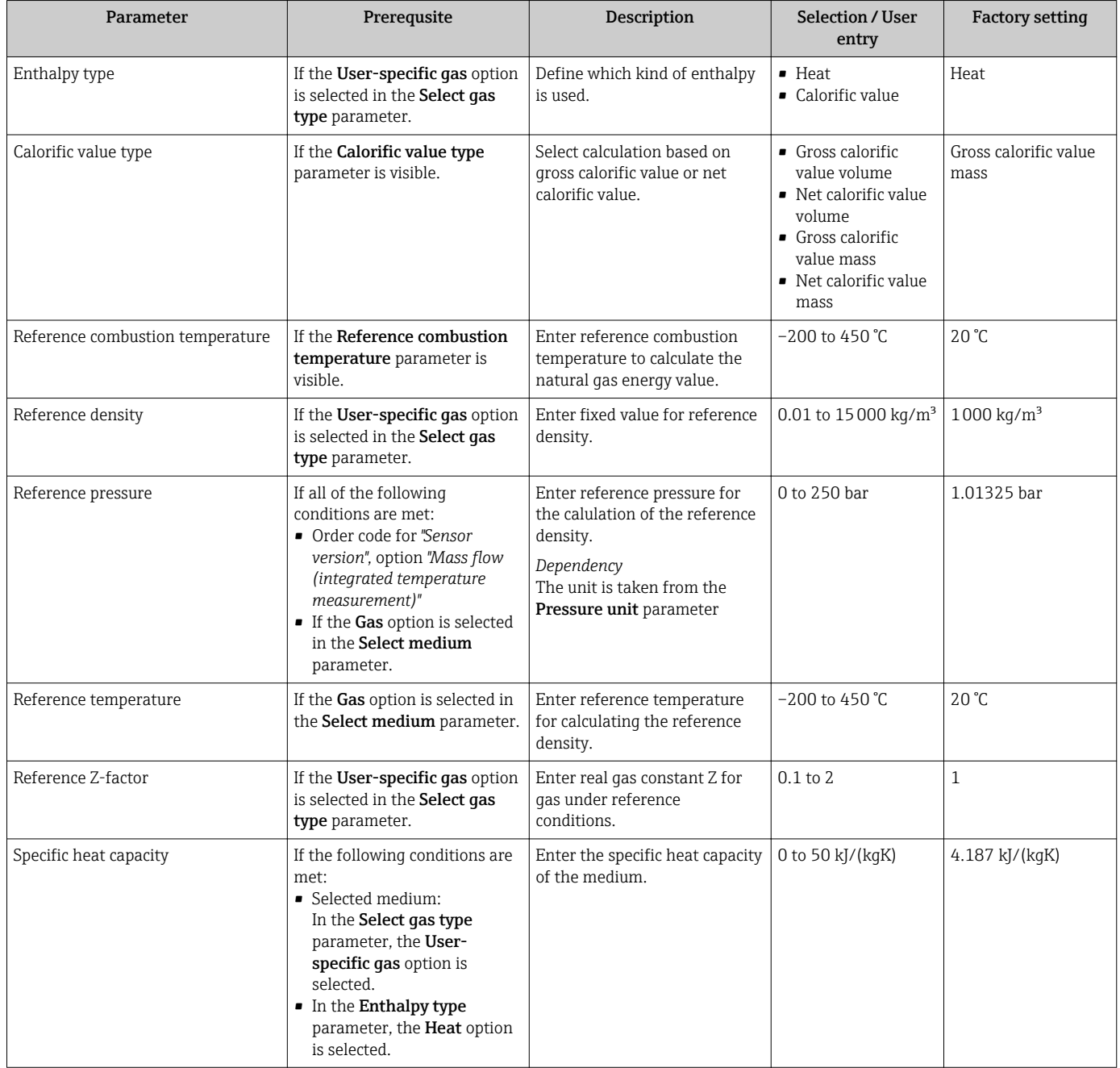

<span id="page-18-0"></span>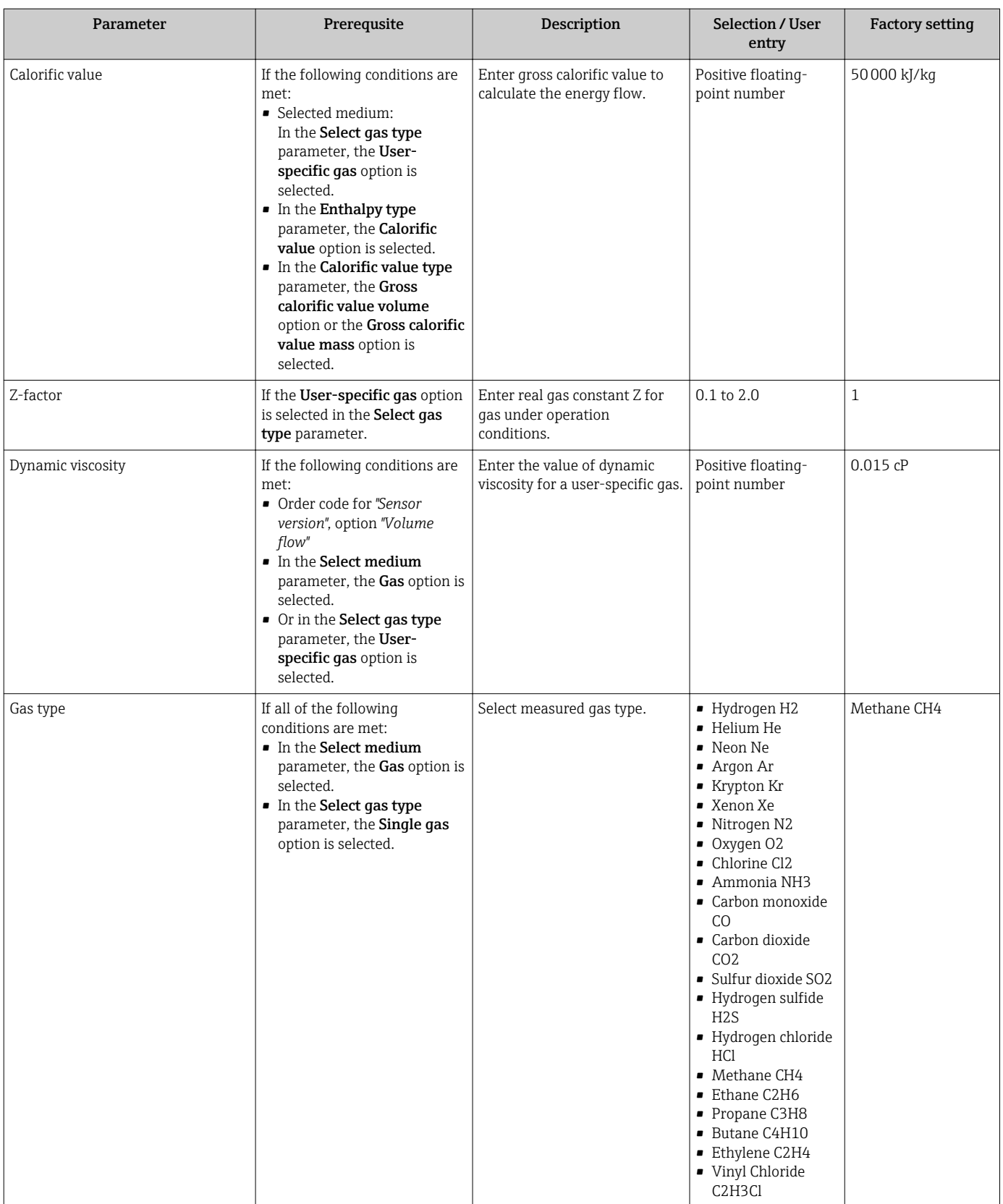

<span id="page-19-0"></span>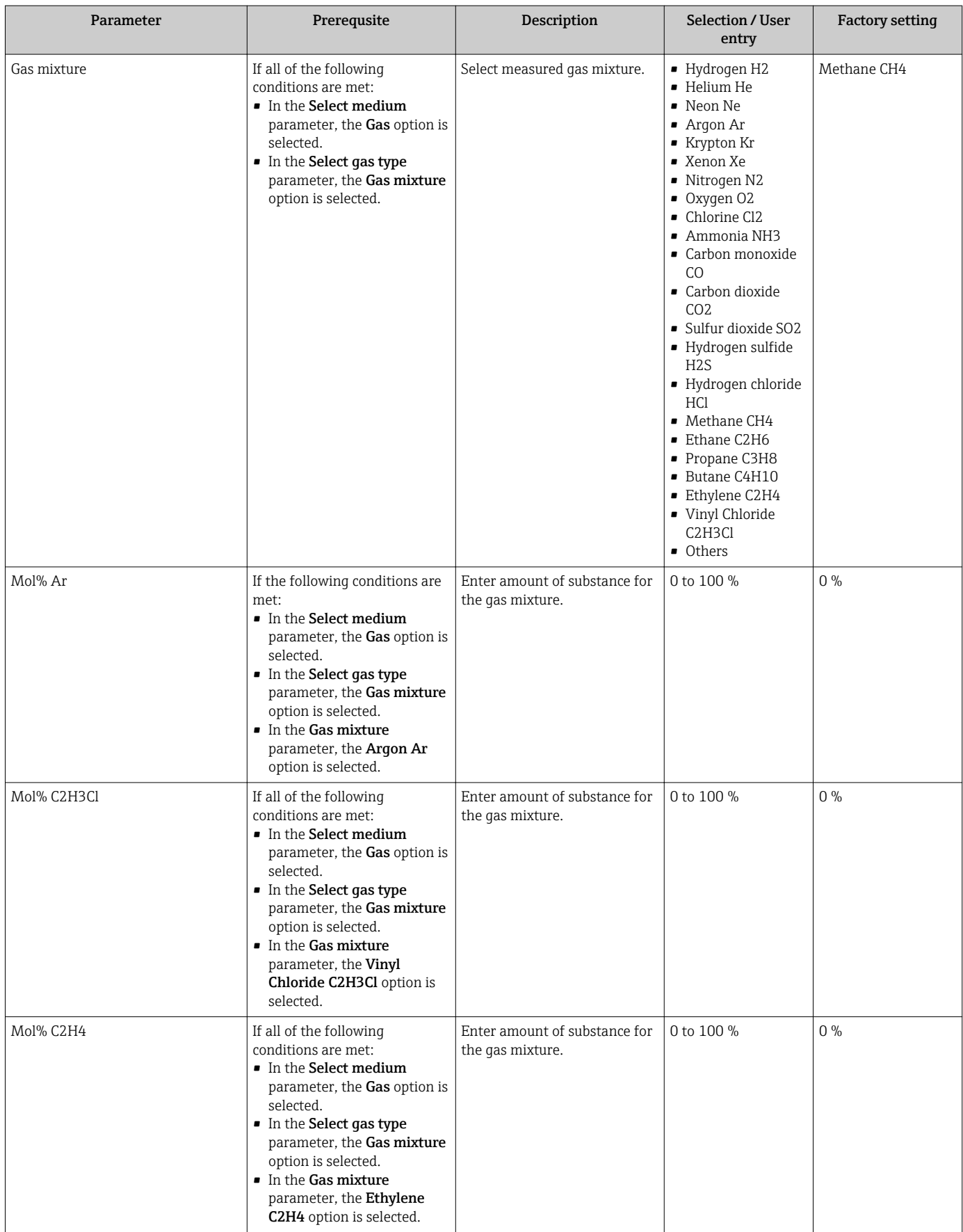

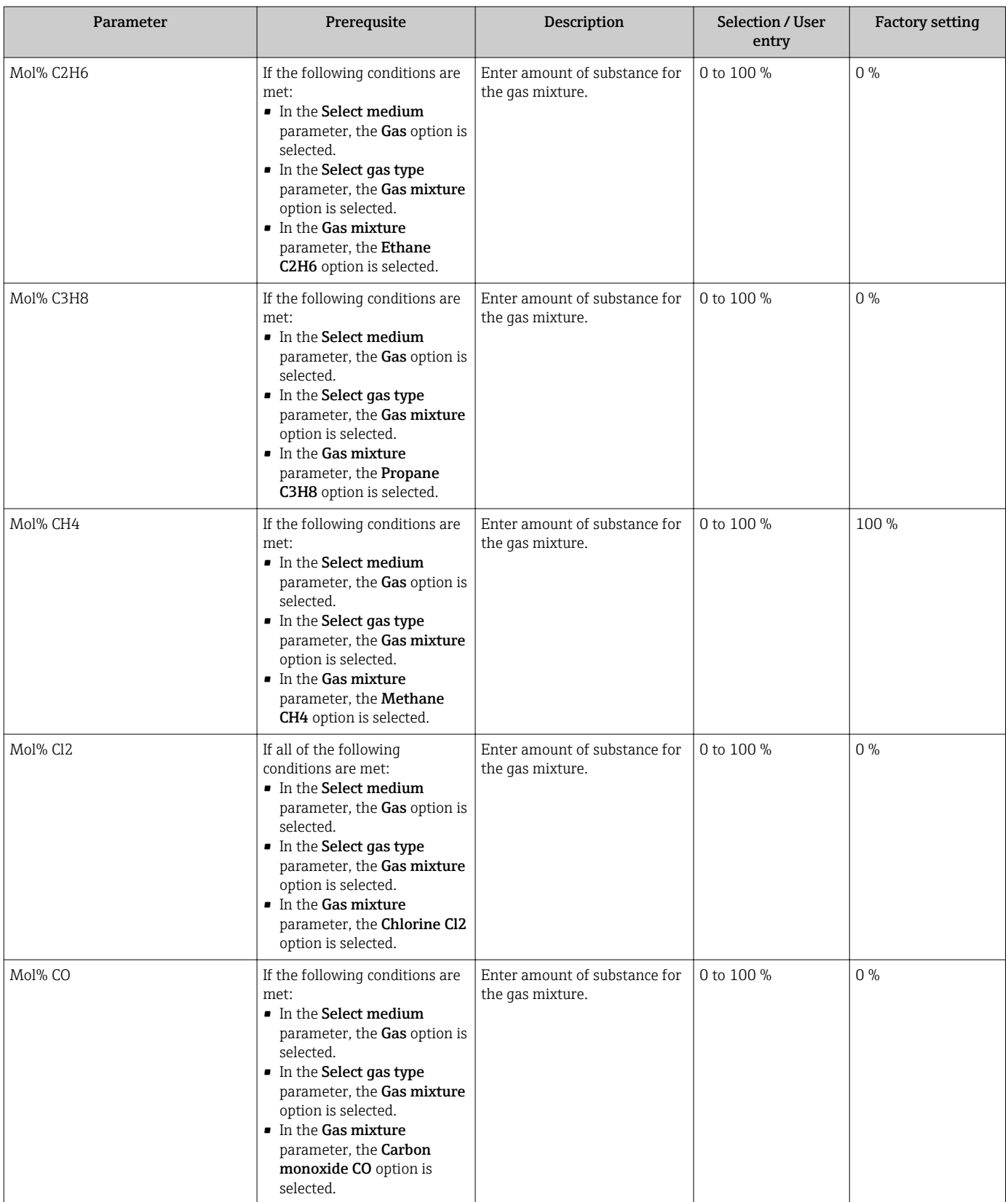

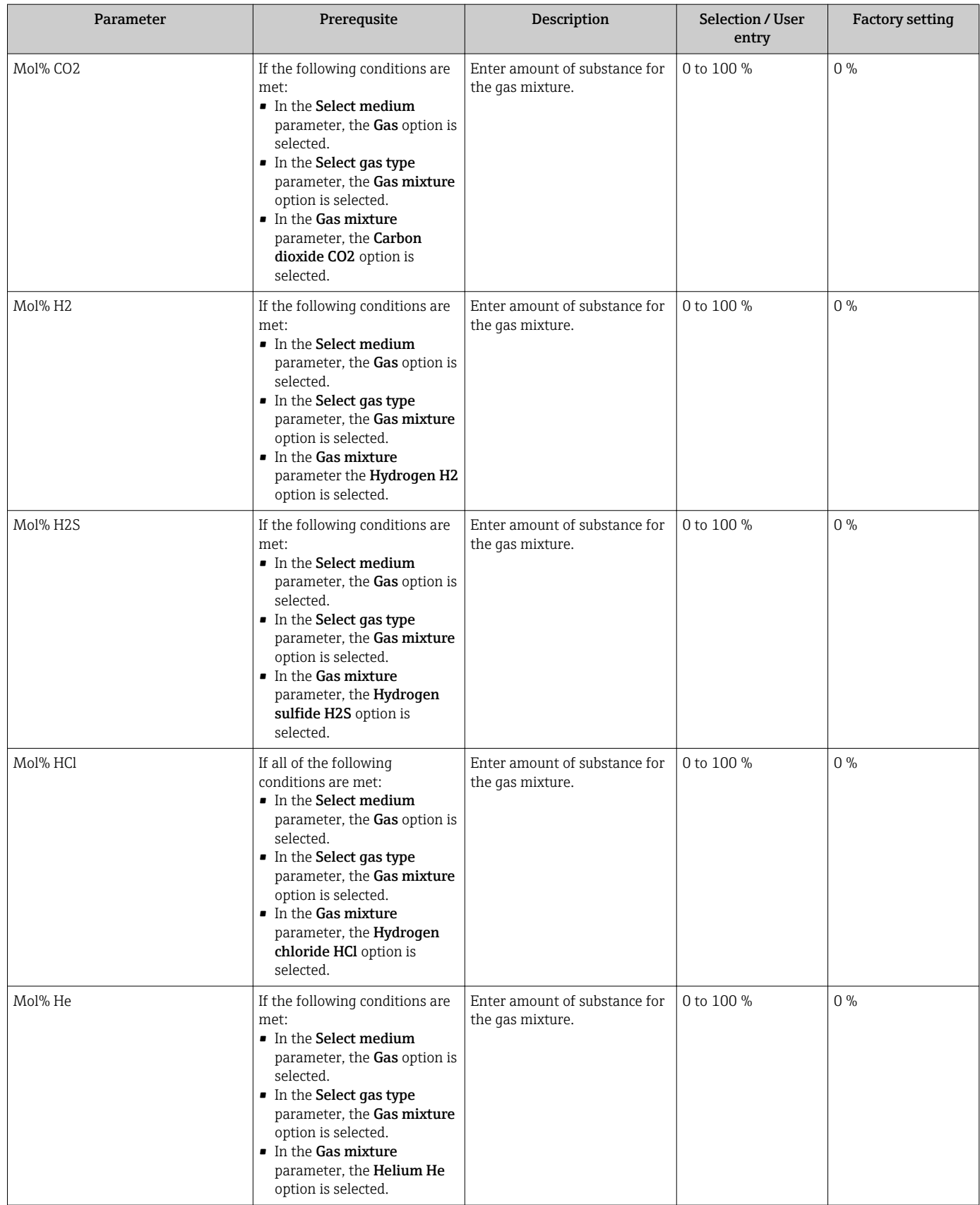

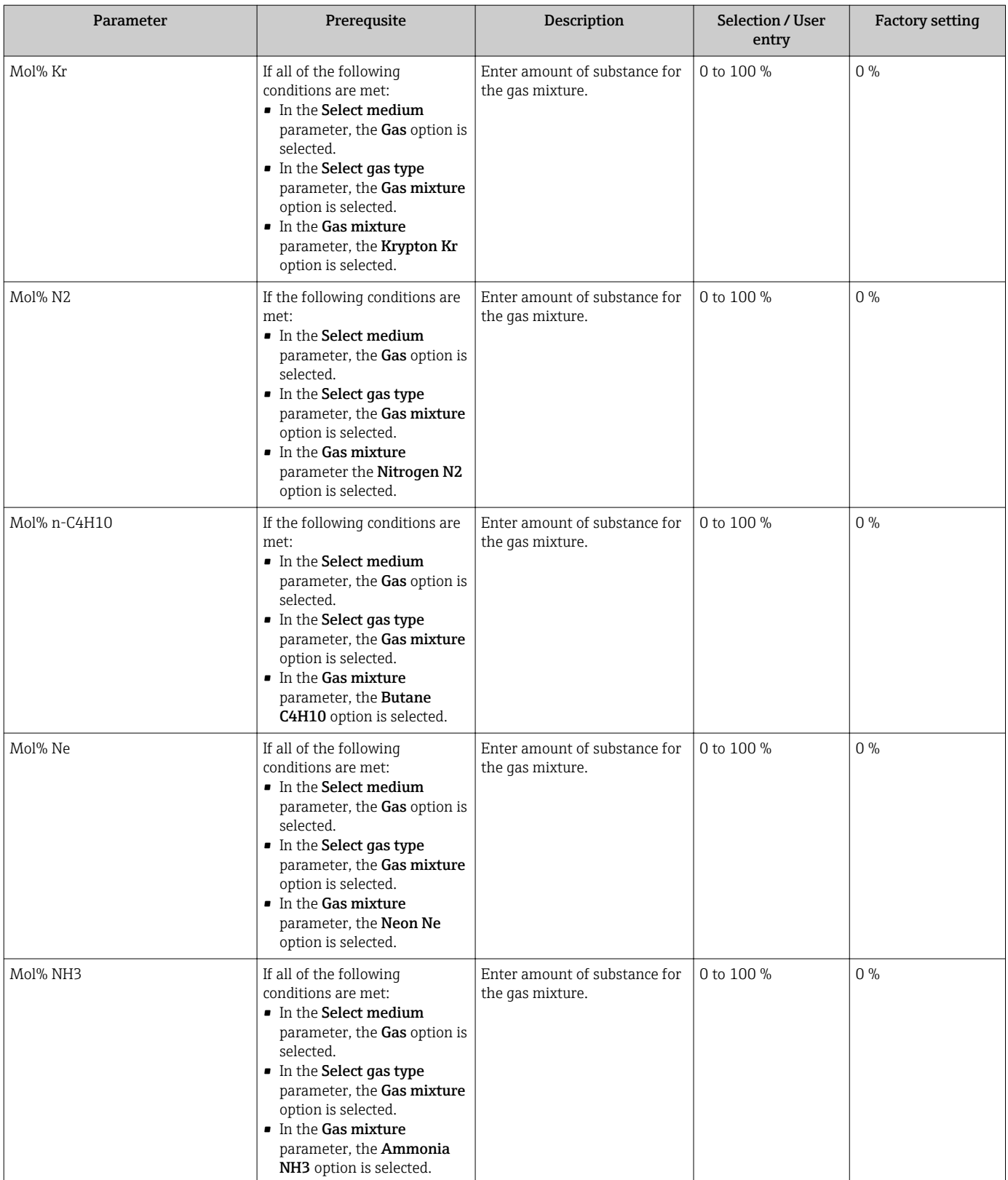

<span id="page-23-0"></span>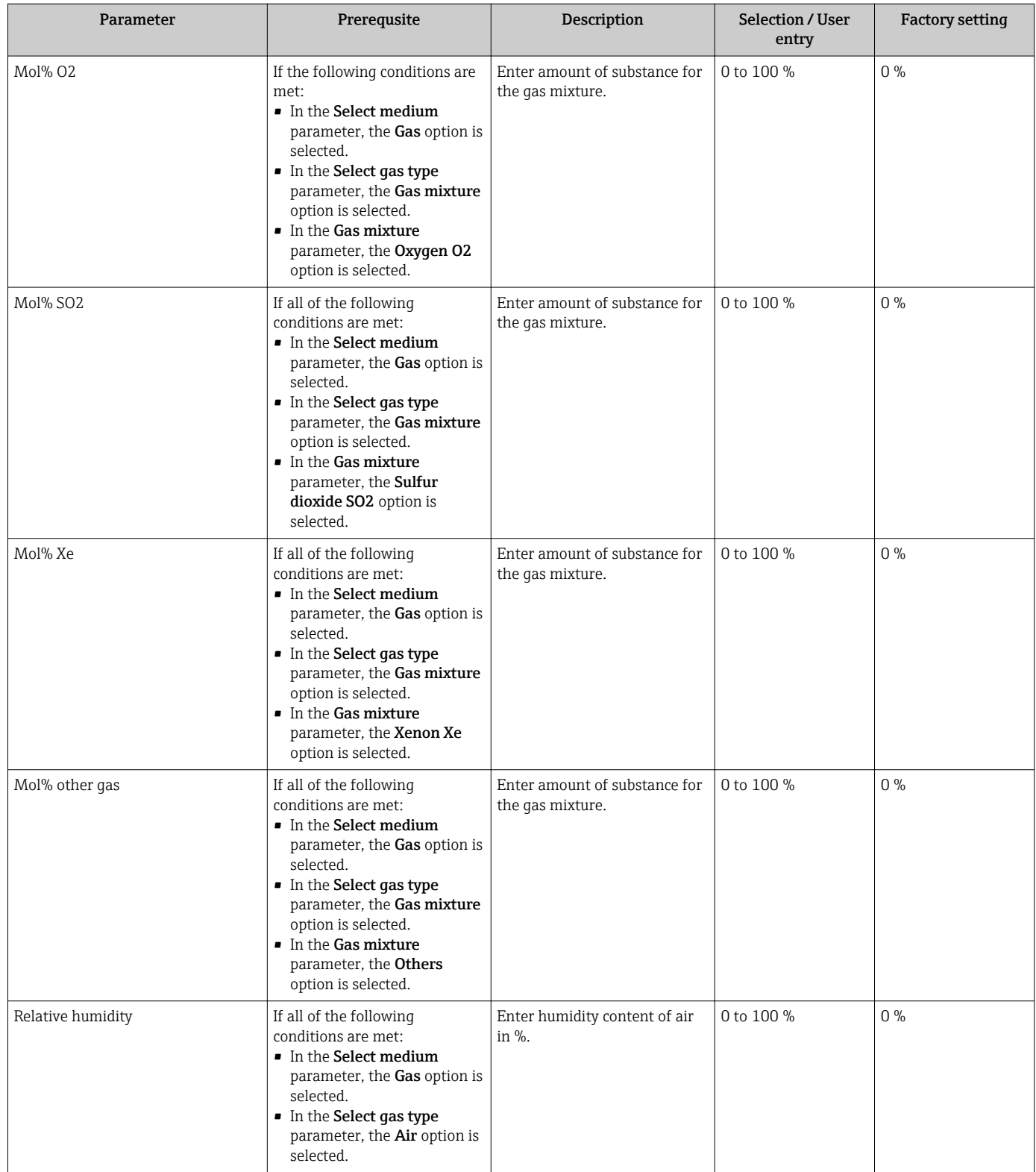

## <span id="page-24-0"></span>4 General principles

## 4.1 Air and industrial gases

## 4.1.1 Definition

Industrial gases are pure gases and defined mixtures that are used as starting materials, in process optimization or as end products and as fuels. The principle gases are air, oxygen, nitrogen, argon, hydrogen, carbon dioxide and hydrocarbons as well as other gases and mixtures.

## 4.1.2 Uses

Oxygen is used in steel production and in coal liquefaction. Nitrogen is used to protect products from oxidation and to keep containers inert.

The main applications are in the following industries:

- Chemical industry
- Environment
- Foods
- Primaries
- Metals
- Plastics
- Semiconductors
- Water/wastewater

## 4.1.3 Distribution

Industrial gases are transported in pipelines and containers for road, rail and sea transportation.

Gases can be handled and transported in all states of aggregation (gaseous, liquid, or solid in the case of dry ice). Industrial gas manufacturers also produce the required gases at the end customer's site. These facilities are sometimes also operated by these manufacturers however.

## 4.2 Gas types

## 4.2.1 Single gases

## Production process

Air is cooled until it liquefies. The individual gas components are then separated by fractional distillation. This is a very energy-intensive process. In the Joule Thomson refrigeration cycle, expansion turbines are used to produce the low temperatures in the air separation unit. For improved efficiency these turbines also drive the air compressor at the inlet.

The following are the main steps in the cryogenic process:

- Dust filtration
- Compression to typically 6 to 11 bar abs. (87.02 to 159.54 psi abs.)<sup>7)</sup>, water is condensed out
- Filtration with molecular sieves to remove water vapor, carbon dioxide and hydrocarbon
- Cooling, liquefaction, distillation and gas enrichment
- Heating or cooling and distribution

Air separation plants produce nitrogen, oxygen and argon - frequently as cryogenic liquids - using the Joule-Thomson effect. In this way other gases can be produced, such as neon (lighting, lasers, plasma screens), krypton (lighting), xenon (lighting, laser, computer tomography, anesthesia), and helium (superconductors, welding, balloons, aviation).

Non-cryogenic air separation involves the following main processes. Separation of oxygen and nitrogen from the air at ambient conditions (and vacuum) using pressure swing adsorption (PSA). Under high pressure gases tend to be attracted to the surface of solids, or "adsorbed". When the pressure is reduced, the gas is released. Different gases are attracted to different surfaces. Some of the gas stays adsorbed on the surface and the remaining gas is enriched. When the adsorbent surface reaches the end of its capacity to adsorb the desired gas, the pressure is reduced. This releases the desired gas and a new cycle begins. Two vessels are used alternately and feed one another to enable the continuous production of the desired gas.

Membrane technologies provide alternative low-energy approaches to air separation in order to produce oxygen for example. Polymeric membranes are used at ambient temperature to produce oxygen-enriched air (25 to 50 % oxygen). At higher temperatures it is possible to use ceramic membranes (ion transport membranes) and oxygen transport membranes to produce high-purity oxygen (90 %).

Other processes for the production of gases comprise steam reforming, electrolysis (e.g. hydrogen), compression (e.g. air) and cracking.

#### *Argon and nitrogen*

Argon is a completely inert gas and is therefore the best gas for the production of steel and for welding applications that require high quality. In steel production, oxygen is blown through the molten pig iron to lower the carbon content. In the process, inert gases (argon or nitrogen) are blown in to mix the molten metal and eliminate impurities. A large amount of stainless steels and alloys are "refined" with argon and oxygen. Argon (or nitrogen) is mixed with oxygen and injected into the furnace. In ladle furnaces alloy materials are added and argon or nitrogen are injected to lend the steel other properties. Argon is used to rinse molds in the casting process and to prevent re-oxidation. Given the fact that it is relatively expensive, argon is often replaced by nitrogen and carbon dioxide.

## 4.2.2 Gas mixtures

Many other gases are used in industrial processes, e.g. compressed air, natural gas or biogas. All the examples mentioned change their density, volume and other properties (e.g. compressibility) depending on the pressure and temperature. This presents a particular challenge for flow measurement.

 $7)$  abs. = absolute

## 4.2.3 Inert gases

#### Carbon dioxide CO<sub>2</sub>

#### Properties - gas

- Colorless and odorless
- Asphyxiant gas, toxic in high concentrations
- Heavier than air
- Water-soluble, corrosive
- Reacts at high temperatures

#### Properties - liquid

Boiling point: 78.5 °C (173.3 °F)

### Advantages

- Well suited as a gas blanket
- Is therefore used in chemical processes
- Cryogenic storage
- Liquid superconductor

### Applications

- Foodstuffs, drinks and tobacco: refrigerant, carbonation, dispensing equipment, packaging, purging, gas blanket
- Chemical industry: substitute for CFCs
- Electronic cleaning
- Agriculture: production, pest control
- Environment, water and wastewater: treatment, pH control
- Metals: MIG welding, welding of carbon steel and stainless steel, shielding gas for plasma cutting, inert environments

## Nitrogen N<sub>2</sub>

## Properties - gas

- Colorless and odorless
- Asphyxiant gas
- Heavier than air
- Inert
- Sparingly soluble in water
- Reacts at very high temperatures

## Properties - liquid

Boiling point: –196 °C (–320.8 °F)

## Advantages

- Well suited as a gas blanket
- Forms nitride at very high temperatures
- Reduces oxidation

## Applications

- Shielding gas for metalworking
- Purging or inerting of reactors or storage vessels to prevent combustion and product degradation
- Protective atmosphere for beverages, packaging and quick refrigeration or drying of perishable goods
- Inert atmosphere for PCBs and float glass technology
- Metals: mixing, purging, degassing, desulfurization and heat treatment of metals
- Transfer of liquids
- Shrink fitting

## Argon Ar

### Properties - gas

- Colorless and odorless
- Asphyxiant gas
- Heavier than air
- Inert
- Low thermal conductivity

### Properties - liquid

Boiling point: –186 °C (–302.8 °F)

### Advantages

- Low ionization potential (arc furnace)
- Inert and does not react with liquid metals

#### Applications

- High-density shielding gas for MIG or WIG welding and lasers, plasma welding, cutting
- Window insulation
- Electronics: growing semiconductor crystals
- Metals: decarbonization, degasification, desulfurization

## 4.2.4 Oxidizing gases

#### Compressed air

On average 10 to 15 % of the electricity consumed by an industrial operation is used for the generation of compressed air. Compressed air is a very expensive power source: it can be more than 20 times more expensive than electricity.

## **Properties**

- Colorless and odorless
- Non-toxic
- Supports combustion

#### Applications

- Soldering and brazing
- Plasma cutting
- Metallurgical processes such as die-casting and blast furnaces
- Pneumatic systems
- Carbon coating, e.g. aluminum extrusion and glass manufacture

## Oxygen  $O<sub>2</sub>$

## Properties - gas

- Colorless and odorless
- Supports combustion
- Non-toxic at atmospheric pressure

## Properties - liquid

- Boiling point: –183 °C (–297.4 °F)
- Highly reactive

## Advantages

- High flame temperature
- Arc stabilization and reduction of surface tension
- Higher plasma cutting speed

## Applications

- High-temperature cutting, welding and soldering
- Metals: efficient, high-speed metal machining
- Semiconductor production
- Chemical industry: increase reaction speed and yield
- <span id="page-28-0"></span>• Food: aeration and aerobic fermentation
- Steel: higher temperature, production and efficiency
- Water treatment: oxygen injection

## 4.2.5 Reactive gas or fuel gas

#### Hydrogen H<sub>2</sub>

#### Properties - gas

- Compressed gas
- Colorless and odorless
- Highly flammable
- Highly reactive

#### Properties - liquid

Boiling point: –253 °C (–423.4 °F)

#### Applications

- Foodstuffs: hydrogenation of vegetable oils
- Chemical industry: hydrogenation of non-edible vegetable oils
- Pharmaceutics: vitamin production
- Electronics: semiconductor production
- Energy: turbine cooling and fuel cells
- Aerospace: fuel
- Iron and steel: heat treatment, plasma welding and cutting
- Oil and gas: desulfurization
- Glass: protective atmosphere

## 4.3 Engineering units

The Prowirl 200 primarily measures the operating volume flow regardless of whether the medium used is a liquid, gas or steam. Neither the pressure nor the temperature of the medium is factored into the measured operating volume. However, if the medium used is a gas - and more particularly a natural gas - the user is interested in measuring the normal volume or the mass. The measured value should be output in mass units, normal volume units or energy units.

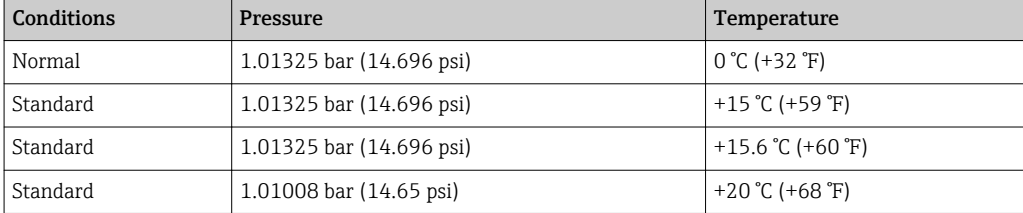

*A list of international normal and standard conditions is provided in the table below:*

A normal cubic meter of a gas is the volume corrected to normal or standard conditions as indicated above. The normal volume is therefore the mass of the gas divided by its reference density under the conditions above. Therefore the normal volume is a unit of mass. Here the temperature has the greatest influence when determining the normal volume.

#### Example

In the United States the standard temperature is typically defined as 60 °F or 70 °F, but not always. If the wrong reference temperature is used, this results in a significant change in the volume at the same mass.

For example a mass flow of 1000 kg/h of air at 1.01325 bar (14.696 psi) and 0 °C (+32 °F) results in a normal volume flow of 773.4  $Nm^3/h$  (455 SCFM)  $^{8}$ ).

<span id="page-29-0"></span>However if the reference temperature under the same conditions is set at  $+60 \text{ }^{\circ}\text{F}$  (+15.6  $\text{ }^{\circ}\text{C}$ ) - the temperature commonly used in the US - the result is a normal volume flow of 836.8 Nm<sup>3</sup>/h (481 SCFM), i.e. a deviation of more than 8 %.

In European countries (e.g. Germany, France and Great Britain)  $Nm^3$  at 0 °C (+32 °F) is typically used, whereas other countries, such as the US, refer to  $Nm^3$  at +15 °C (+59 °F) and  $\text{Sm}^3$  at +15 °C (+59 °F).

## **NOTICE**

## There is no internationally accepted standard for reference conditions.

Therefore Prowirl 200 offers a wide range of options to cover the majority of the different versions used worldwide.

‣ Always check the standard conditions that apply in your country. For pressure, a reference value for absolute pressure of 1.01325 bar abs. (14.696 psi abs.) or 1.0 bar abs. (14.504 psi abs.) applies worldwide.

 $abs. = absolute$ 

## 4.4 Flow computer

Vortex meters measure the operating volume. Therefore, when measuring gases, compensation calculations are needed to convert the operational state to normal or standard conditions (e.g.  $0^{\circ}$ C (+32  $^{\circ}$ F) and 1.01325 bar abs. (14.969 psi abs.). Prowirl 200 combines an integrated flow computer with an integrated temperature sensor. The Prowirl 200 can read in an external pressure value via the optional current input/HART/PROFIBUS PA. This ensures the best results under varying process conditions.

The flow computer corrects the gas properties in accordance with the pressure and temperature for single gases and gas mixtures. Endress+Hauser's flow computer provides users with a software-based database of typical industrial gases and their associated properties. It calculates the properties of gas mixtures based on the percentage composition of the gas. This makes it possible to accurately calculate the normal volume, mass and energy of single gases and gas mixtures (the flow computer is based on the database of the UK National Engineering Laboratory (NEL); Endress+Hauser is a license holder of this database).

Standard gases are:

- Hydrogen H2
- Helium He
- Neon Ne
- Argon Ar
- Krypton Kr
- Xenon Xe
- Nitrogen N2
- Oxygen O2
- Chlorine Cl2
- Ammonia NH3
- Carbon monoxide CO
- Carbon dioxide CO2
- Sulfur dioxide SO2
- Hydrogen sulfide H2S
- Hydrogen chloride HCl
- Methane CH4
- Ethane C2H6
- Propane C3H8
- Butane C4H10
- Ethylene C2H4
- Vinyl Chloride C2H3Cl

<sup>8)</sup> Mm<sup>3</sup> = m<sup>3</sup> under normal conditions (SCFM = standard cubic feet per minute)

Users can quickly and easily enter all possible mixtures of the gases listed above by specifying the percentage mixture.

www.addresses.endress.com

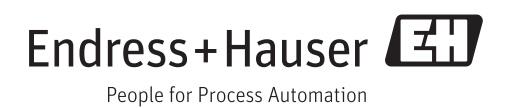